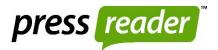

## press reader Read newspapers anytime, anywhere on any device!

Install the PressReader IOS or Android app from your app store using any browser

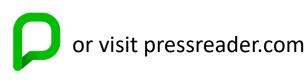

Sign in - select the yellow library card icon, find your library & enter your library card number

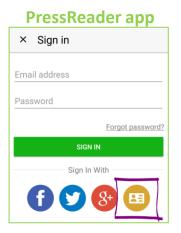

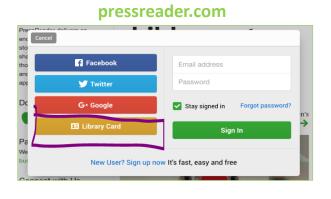

A pop up & green coffee cup confirms you can now read newspapers online or download to read offline for 3 days on your device. Note: if you are asked to pay, do not proceed but go to your account and sign back in by selecting your library name and entering your library card number.

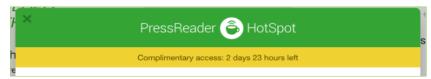

At the end of the 3 days, simply sign out and then back in again with your library card number to reactivate your complimentary access for another 3 days. Reactivate as many times as you wish!